# **BAB III METODE PENELITIAN**

## **3.1 Metode Penelitian**

Metodologi yang digunakan dalam penelitian skripsi ini antara lain adalah:

- 1. Studi literatur, yaitu cara menelaah, menggali, serta mengkaji teoremateorema yang mendukung dalam pemecahan masalah yang diteliti. Teorema-teorema tersebut didapat baik dari jurnal ilmiah, hasil penelitian sebelumnya, maupun dari buku-buku referensi yang mendukung penelitian ini. Selain itu, studi literatur dilakukan untuk mendapatkan data-data yang diinginkan.
- 2. Observasi, yaitu mengumpulkan data-data yang diperlukan untuk penelitian yang didapatkan dari lapangan. Data-data tersebut didapat dari hasil survey yang dilakukan di PT.PLN (Persero) Area Cimahi Distribusi Jawa Barat dan Banten.
- 3. Diskusi, yaitu melakukan konsultasi dan bimbingan dengan dosen di Jurusan Pendidikan Teknik Elektro, FPTK, UPI dan juga pembimbing di PT.PLN (Persero) Area Cimahi Distribusi Jawa Barat dan Banten, dan pihak-pihak lain yang dapat membantu terlaksananya penelitian ini*.*
- 4. *Software* ETAP 7.0, yaitu melakukan simulasi perhitungan jatuh tegangan dan simulasi pengaturan tegangan menggunakan *On Load Tap Changer* (OLTC) menggunakan *software* ETAP 7.0, untuk mendapatkan tegangan yang lebih baik dari sebelum dilakukan pengaturan tegangan.

## **3.2 Waktu dan Lokasi Penelitian**

Pelaksanaan penelitian skripsi ini berlangsung satu bulan, yaitu dari 20 Maret 2014 sampai 20 april 2014. Lokasi penelitian ini dilaksanakan di PT.PLN (PERSERO) Area Cimahi Jawa Barat dan Banten yang beralamat di Jalan Raya Jend. H. Amir Machmud No. 675, Cimahi, Jawa Barat.

## **3.3 Data Penelitian**

Dalam melakukan penelitian tentang studi pengaturan tegangan pada sistem distribusi 20 KV ini, penulis menggunakan data-data pengukuran bulanan gardu distribusi *feeder* Leuwigajah dari PT.PLN (PERSERO) Area Cimahi Distribusi Jawa Barat dan Banten, adapun data yang digunakan dalam pengukuran gardu distribusi dari tahun 2013-2014. Data-data yang dibutuhkan dalam melakukan studi pengaturan tegangan pada distribusi 20 KV melalui ETAP 7.0 antara lain adalah :

- 1. Diagram Satu Garis (*Single Line Diagram*) main line *feeder* Leuwigajah, yaitu peta sistem yang berisi infomasi mengenai gardu distribusi, seperti kode gardu, lokasi gardu, kapasitas gardu, tipe gardu, merk gardu, beban trafo tersebut, jarak antar gardu, data penghantar yang di gunakan sepanjang saluran, dll.
- 2. Libray *software* ETAP 7.0 dari PT. PLN (PERSERO), yaitu suatu data dari PT. PLN (PERSERO) Distribusi Jawa Barat dan Banten yang berisi informasi teknis mengenai peralatan yang digunakan dan nilainilainya.

Diagram satu garis Main Line *feeder* Leuwigajah dapat dilihat pada gambar 3.1 dibawah ini.

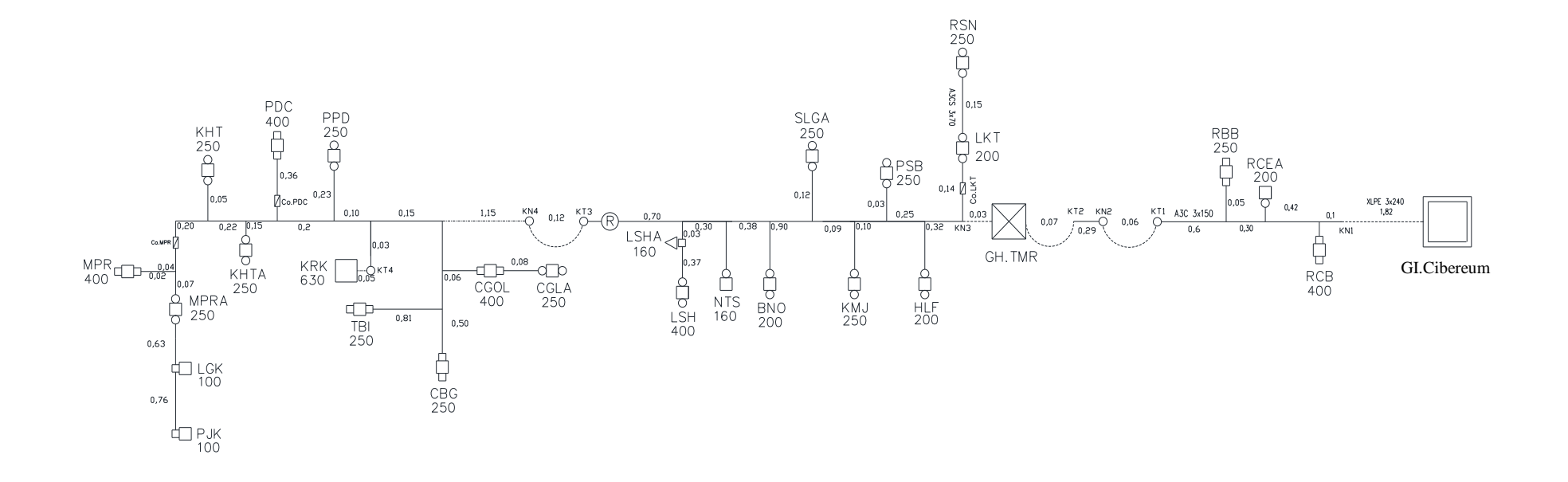

Gambar 3.1 *Single Line Diagram Feeder* Leuwigajah

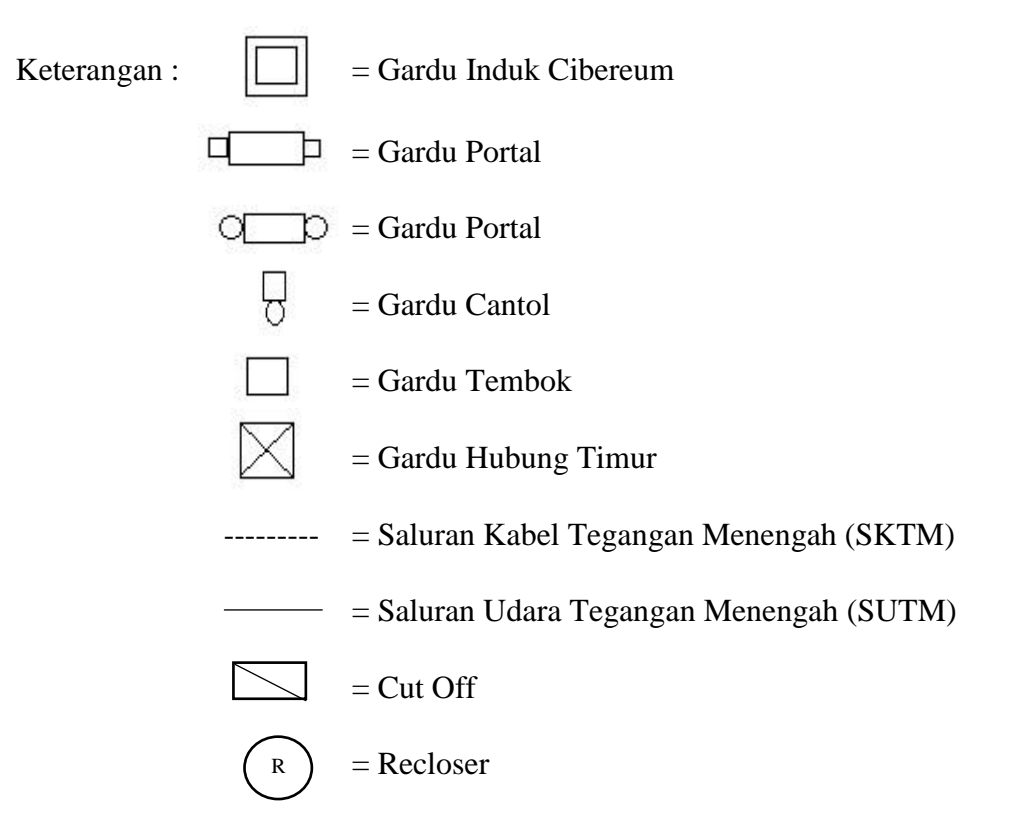

## **3.4 Langkah Penelitian**

Langkah-langkah yang sistematis dalam penelitian harus diperhatikan. Hal tersebut berguna untuk memberikan arahan untuk mempermudah pemahaman tujuan yang ingin dicapai dalam proses penelitian. Langkah-langkah penelitian tersebut digambarkan pada diagram alir penelitian dibawah ini :

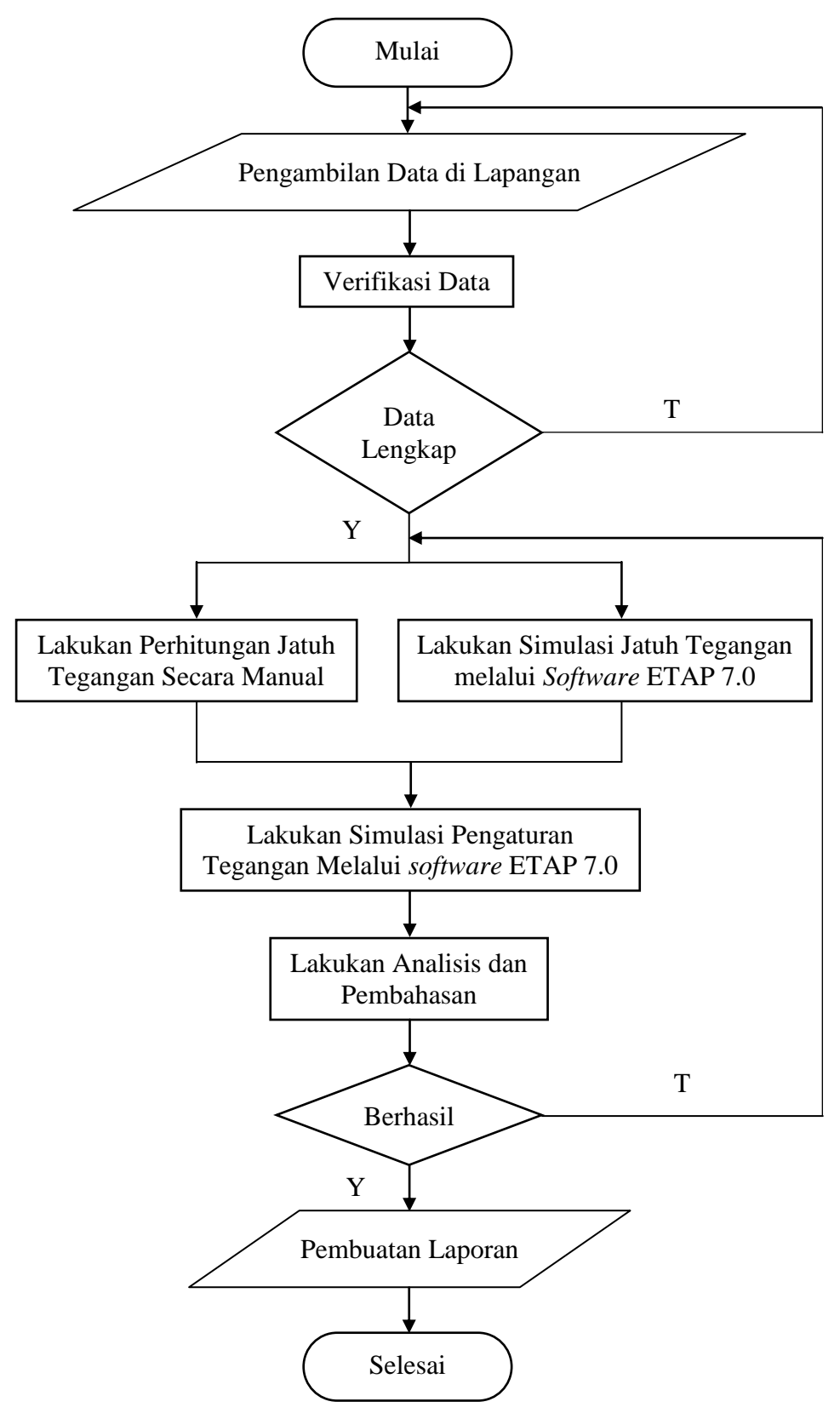

Gambar 3.2. Diagram Alir (*Flow Chart*) Penelitian Skripsi

## **3.5 ETAP 7.0**

ETAP (*Electric Transient and Analyzer Program*) adalah suatu *software* yang mendukung sistem tenaga listrik. *software* ini mampu bekerja dalam keadaan *offline* maupun *online*. *offline* untuk melakukan simulasi tenaga listrik, *online* untuk pengelolaan data real-time atau digunakan untuk mengendalikan sistem secara *real-time*. Fitur didalamnya pun beragam, antara lain fitur yang digunakan untuk menganalisa aliran daya pada pembangkitan tenaga listrik, sistem transmisi maupun sistem distribusi. *Software* ETAP ini awalnya dibuat dan dikembangkan untuk meningkatkan kualitas keamanan fasiitas nuklir di Amerika Serikat yang selanjutnya dikembangkan menjadi sistem monitor manajemen energi secara *real time,* simulasi, kontrol, dan optimasi sistem tenaga listrik. ETAP dapat digunakan untuk membuat proyek sistem tenaga listrik dalam bentuk diagram satu garis *(one line diagram)* dan jalur sistem pentanahan untuk berbagai bentuk analisis, antara lain : Studi aliran daya, hubung singkat, *starting* motor, *transient stability,* koordinasi rele proteksi dan sistem harmonisasi. Proyek sistem tenaga listrik memiliki masing-masing elemen rangkaian dapat diedit langsung dari diagram satu garis atau jalur sistem pentanahan. Untuk kemudahan hasil perhitungan analisis dapat ditampilkan pada diagram satu garis.

ETAP *Power Station* memungkinkan kita untuk bekerja secara langsung dengan tampilan gambar diagram satu garis. *software* ini dirancang dengan tiga konsep utama :

1. Operasi *Virtual Reality*

Sistem operasional yang ada pada program sangat mirip dengan sistem operasi pada kondisi *real* nya. Misalnya, ketika Anda membuka atau menutup sebuah *Cirkuit Breaker*, menempatkan suatu elemen pada sistem, mengubah status operasi suatu motor, dan untuk kondisi *deenergized* pada suatu elemen dan sub-elemen sistem ditunjukkan pada gambar single line diagram dengan warna abu-abu.

#### 2. *Total Integration Data*

ETAP *Power Station* menggabungkan informasi sistem elektrikal, sistem logika, sistem mekanik, dan data fisik dari suatu elemen yang dimasukkan dalam sistem database yang sama. Misalnya, untuk elemen subuah kabel, tidak hanya berisikan data kelistrikan dan tentang dimensi fisik nya, tapi juga memberikan informasi melalui *raceways* yang di lewati oleh kabel tersebut. Dengan demikian, data untuk satu kabel dapat digunakan untuk dalam menganalisa aliran beban (*load flow analysis*) dan analisa hubung singkat (*short-circuit analysis*) yang membutuhkan parameter listrik dan parameter koneksi serta perhitungan *ampacity derating* suatu kabel yang memerlukan data fisik *routing*.

3. *Simplicity in Data Entry*

ETAP *Power Station* memiliki data yang detail untuk setiap elemen yang digunakan. Dengan menggunakan editor data, dapat mempercepat proses *entry* data suatu elemen. Data-data yang ada pada program ini telah di masukkan sesuai dengan data-data yang ada di lapangan untuk berbagai jenis analisa atau desain.

ETAP *Power Station* dapat melakukan penggambaran *single line diagram* secara grafis dan mengadakan beberapa analisa/studi yakni *Load Flow* (aliran daya), *Short Circuit* (hubung singkat), motor starting, harmonisa, *transient stability*, *protective device coordination*, dan *cable derating*. ETAP *Power Station* juga menyediakan fasilitas Library yang akan mempermudah desain suatu sistem kelistrikan. Library ini dapat diedit atau dapat ditambahkan dengan informasi peralatan bila perlu. Beberapa hal yang perlu diperhatikan dalam bekerja dengan ETAP *Power Station* adalah :

- o *One Line Diagram*, menunjukkan hubungan antar komponen atau peralatan listrik sehingga membentuk suatu sistem kelistrikan.
- o *Library*, informasi mengenai semua peralatan yang akan dipakai dalam sistem kelistrikan. Data elektris maupun mekanis dari peralatan yang detail

atau lengkap dapat mempermudah dan memperbaiki hasil simulasi atau analisa.

- o Standar yang dipakai, biasanya mengacu pada standar IEC atau ANSI, frekuensi sistem dan metode – metode yang dipakai.
- o *Study Case*, berisikan parameter parameter yang berhubungan dengan metode studi yang akan dilakukan dan format hasil analisa.

## **3.6 Perhitungan Jatuh Tegangan secara Manual**

Persamaan yang digunakan dalam perhitungan jatuh tegangan secara manual adalah seperti berikut :

1. Arus Beban (Setiadji, 2006 : 69) :

$$
I = \frac{s}{\sqrt{3}xV}
$$
.................(3.1)

Keterangan :

 $I =$ Arus Beban  $(A)$ 

 $S = Daya$  Transformator (KVA)

$$
V = Tegangan (V)
$$

2. Jatuh Tegangan (Gonen, 2014 : 384) :

VD = I ( R Cos + X Sin ) ......................................................................(3.2)

Keterangan :

- $VD = Jatuh Tegangan (V)$
- $I =$ Arus Beban  $(A)$
- R = Impedansi Penghantar ( $\Omega$ /km)

X = Reaktansi Penghantar ( $\Omega$ /km)

 $l =$  Panjang Penghantar (km)

Cos  $\varphi$  di asumsikan = 0,9 (PT. PLN (Persero))

Sin  $\varphi$  = 0,44

3. Presentase jatuh tegangan (Siregar,2007:36) :

% $VD = \frac{V}{V}$ ..........................................................................................(3.3)

## Keterangan:

 : Persentase Jatuh tegangan (%) VD : Jatuh Tegangan (Volt) VLL : Tegangan Antar Fasa (Volt)

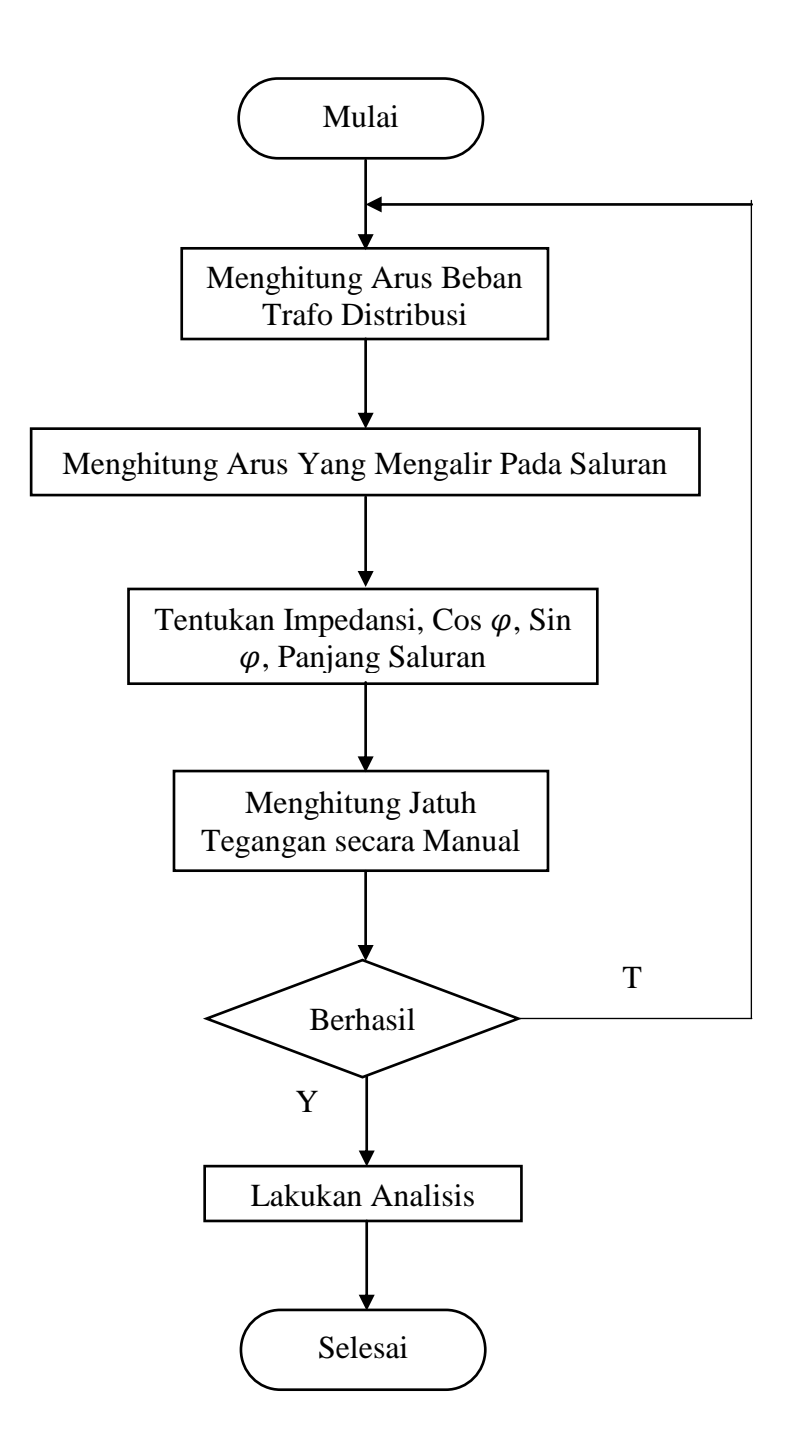

Gambar 3.3 Diagram Alir (*Flow Chart*) Perhitungan Jatuh Tegangan secara Manual

## **3.7 Perhitungan Jatuh Tegangan Menggunakan Simulasi** *Software* **ETAP 7.0**

Perhitungan jatuh tegangan menggunakan *software* ETAP 7.0 menggunakan langkah-langkah pada gambar 3.4 dibawah ini, data-data yang digunakan dalam simulasi adalah, *library* ETAP7\_DJBB.lib, yang berisi informasi mengenai peralatan yang digunakan beserta nilai-nilainya, yang kemudian akan dimasukan pada rating setiap peralatan. Diagram satu garis main line *feeder* leuwigajah, yaitu peta sistem yang berisi infomasi mengenai gardu distribusi, seperti kode gardu, lokasi gardu, kapasitas gardu, tipe gardu, merk gardu, beban trafo tersebut, jarak antar gardu, data penghantar yang di gunakan sepanjang saluran, dll. Diagram satu garis digambarkan pada lembar project *software* ETAP 7.0, buka *library* ETAP7\_DJBB.lib, masukan nilai-nilai rating pada setiap perlalatan yang digunakan, jalankan simulasi *Load Flow Analysis*, setelah itu tampilkan hasil simulasi dan lakukan analisis.

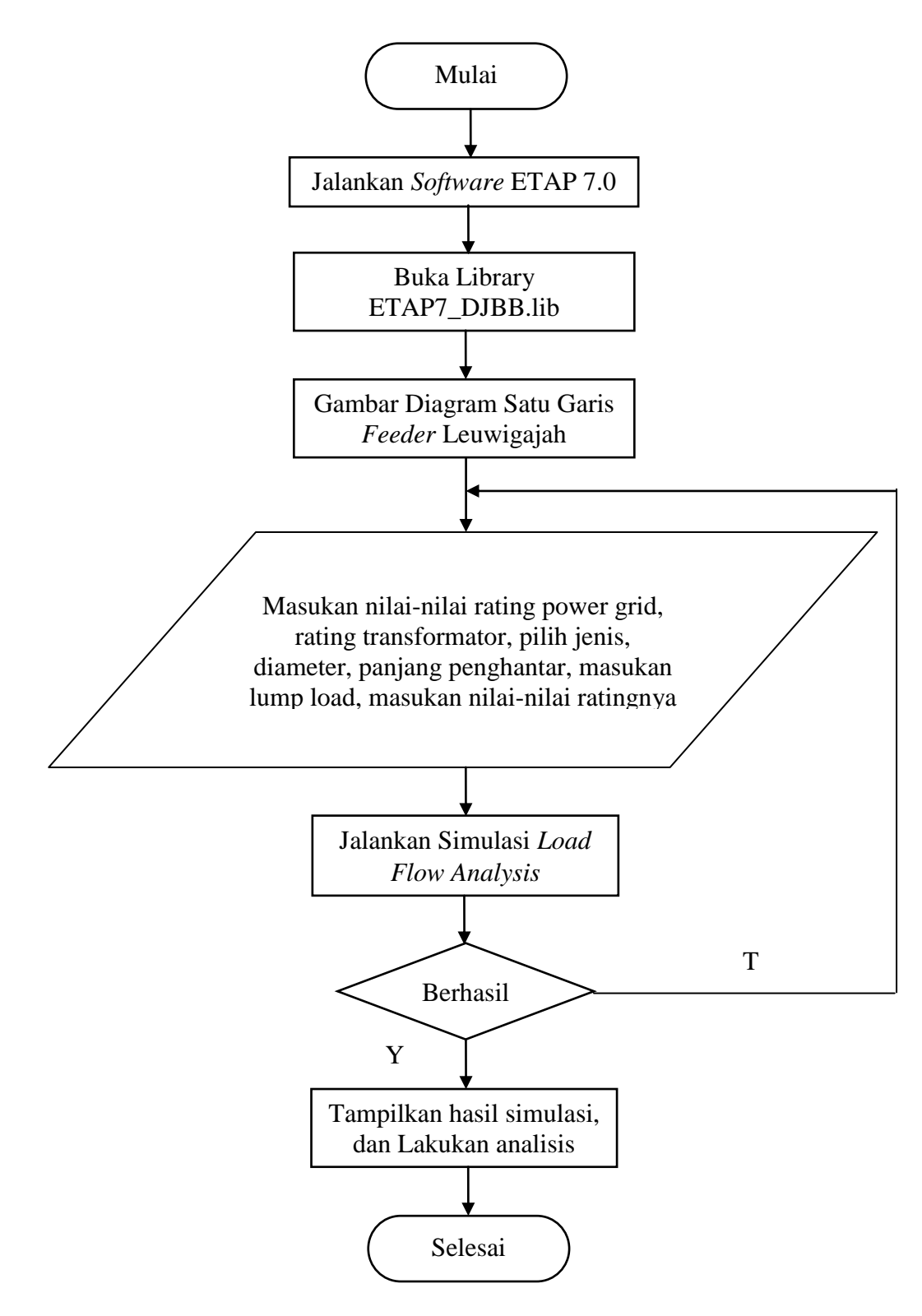

Gambar 3.4. Diagram Alir (*Flow Chart*) Perhitungan Jatuh Tegangan *Software* ETAP 7.0

## **3.8 Perbandingan Jatuh Tegangan Perhitungan Secara Manual dengan Perhitungan** *Software* **ETAP 7.0**

Setelah selesai melakukan perhitungan jatuh tegangan secara manual, melakukan simulasi *software* ETAP 7.0 dan mendapatkan hasil, kemudian penulis membandingan hasil kedua perhitungan tersebut, seberapa besar perbedaan jatuh tegangan diantara kedua perhitungan tersebut, seberapa besar jika diubah dalam bentuk persen, apakah jatuh tegangan masih dalam batas yang diperbolehkan oleh PT. PLN (PERSERO) atau tidak, dan seberapa besar tegangan yang di dapatkan pada ujung saluran.

#### **3.9 Pengaturan Tegangan Menggunakan** *On Load Tap Changer* **(OLTC)**

Setelah selesai melakukan perhitungan jatuh tegangan secara manual, kemudian melakukan simulasi *software* ETAP 7.0, dan dilakukan perbandingan hasil dari kedua perhitungan tersebut., langkah selanjutnya adalah melakukan pengaturan tegangan pada *feeder* leuwigajah menggunakan simulasi *software* ETAP 7.0. Upaya yang dilakukan penulis dalam melakukan pengaturan tegangan adalah melakukan pengaturan pada *On Load Tap Changer* (OLTC) yang terdapat di dalam trafo pada gardu induk. Dengan menggunakan OLTC, tegangan keluaran dari trafo di gardu induk dapat di sesuaikan dengan keadaan beban, karena OLTC bekerja dengan melihat fluktuasi arus beban pada titik pengaturan. Upaya ini dapat mencegah kerusakan peralatan pada PT. PLN (Persero) dan peralatan konsumen, dan dapat menstabilkan tegangan didalam saluran. Setelah melakukan simulasi pengaturan tegangan dan mendapatkan hasil, selanjutnya penulis melakukan analisis dari hasil yang didapatkan. Langkah-langkah pengaturan tegangan dapat dilihat pada gambar 3.5 dibawah ini.

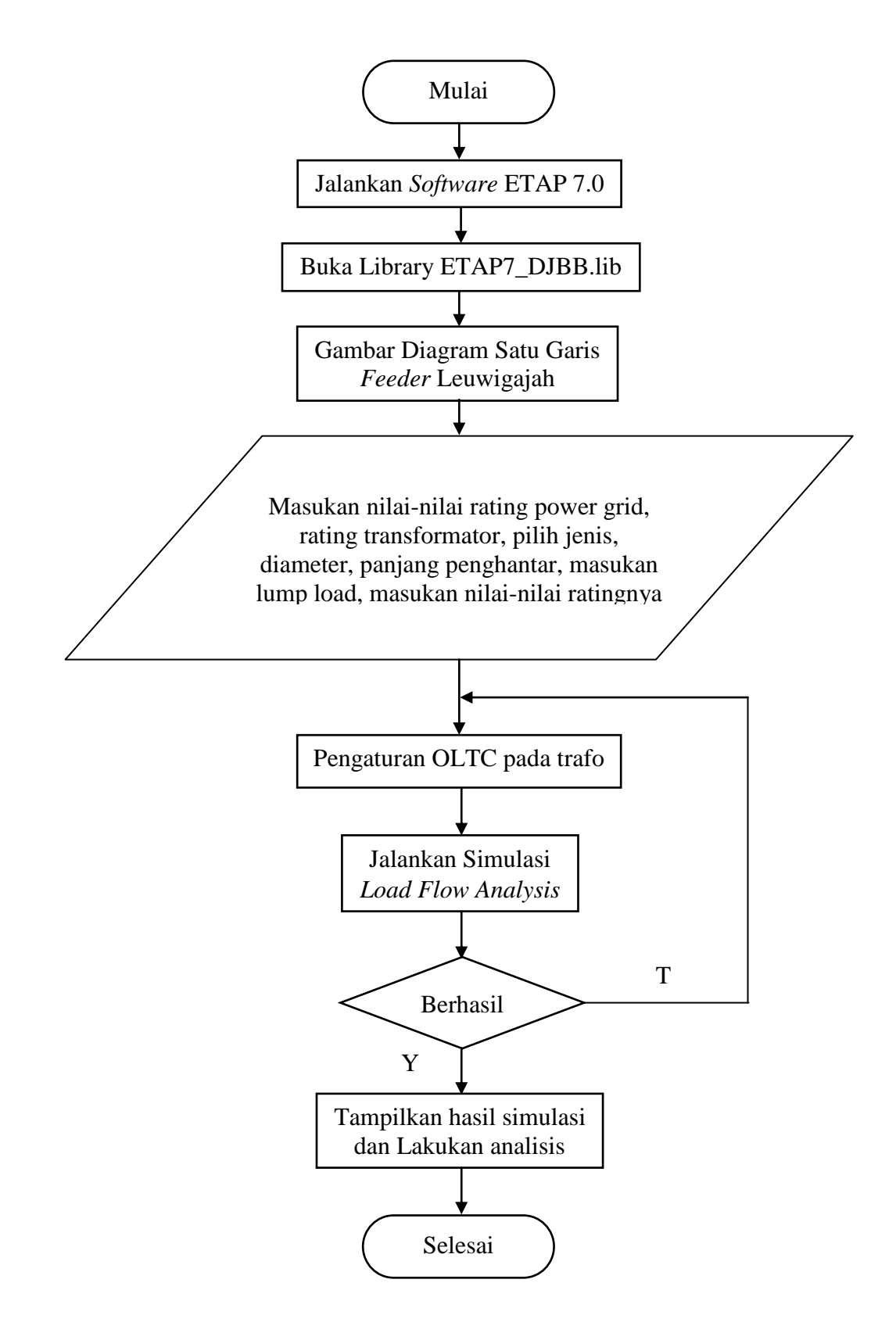

Gambar 3.5. Diagram Alir (*Flow Chart*) Pengaturan Tegangan Menggunakan OLTC Melalui *Software* ETAP 7.0